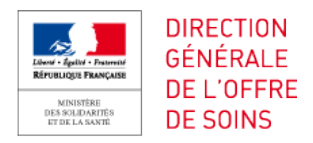

## GUIDE D'UTILISATION

Introduction:

L'outil Excel mis à la disposition des établissements de santé a pour but: -Tracer la demande de transport

-Qualifier les transports étant ou non dans le champ de la réforme « article 80 » -Définir le bon bassin d'entreprises à contacter en fonction que le transport soit à la charge de l'établissement, l'Assurance Maladie, l'établissement receveur ou le patient. Et ainsi éviter les effets d'évictions.

-L'outil permet le remplissage automatique de la PMT adéquate en fonction du payeur -Délivrer des statistiques sur les transports commandés

Le mode d'utilisation préconisé:

Nous vous invitons à paramétrer les différents éléments ci-dessous une fois. Et distribuer le fichier vierge et paramétré chaque début de mois à chaque service.

#### 1) Paramétrage

Un certain nombre d'informations sont à compléter à priori dans les différentes feuilles du fichier Excel pour une utilisation optimale.

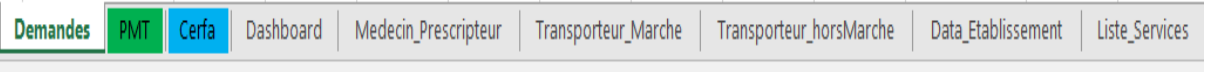

--------------------------------------------------------------------------------------------------------

**Liste\_Service**s : permet d'indiquer l'intégralité de vos services présent dans votre établissement.

Exemple : Accueil, Urologie, Cardiologie… ou nomination habituelle propre à votre établissement.

**Medecin\_Prescripteur** : permet d'indiquer les noms, prénoms et numéro RPPS de vos médecins, cela permet le remplissage automatique du bon de transport avec les informations.

**Transporteur\_Marche** : permet d'indiquer les noms, adresses, numéros de téléphone et numéro SIRET des entreprises de transporteurs ayant remportés les marchés que vous avez passés dans le cadre des transports à la charge de l'établissement.

**Transporteur\_horsMarche** : permet d'indiquer les noms, adresses, numéros de téléphone et numéro SIRET des entreprises de transporteurs hors marché susceptibles d'être contactés dans le cadre des transports à la charge de l'Assurance Maladie ou du patient.

**Data\_Etablissement** : la ligne 2 de cette feuille doit impérativement remplie avec les informations de votre établissement. Les lignes suivantes peuvent être remplies avec les informations des établissements susceptibles d'être ceux qui sont le plus souvent sollicités par votre structure. Cela a pour but faciliter la tâche de la personne qui sera en charge de remplir les informations pour une demande de transport.

**\*Ces informations doivent être impérativement renseignées pour assurer le bon fonctionnement de l'outil\* A REMPLIR UNE SEULE FOIS**

**Cas\_Art80 : indique tous les cas entrant ou non dans le champ de la réforme. Les informations sur cette feuille ne doivent en aucun cas modifiée.**

--------------------------------------------------------------------------------------------------------

#### **2) Comment utiliser l'outil**

Demandes : permet au personnel soignant de rentrer tous les détails d'un transport ; heure, date, informations patients, type de trajet, type de transfert… et d'obtenir un numéro de commande permettant le remplissage automatique du bon de transport adéquat en fonction de l'entité à qui incombe la charge du transport.

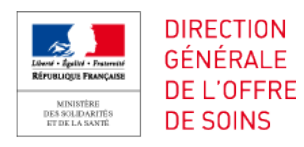

#### 2.1) Indiquer les informations nécessaires

**1- Date** : remplir au format JJ/MM/AAAA

Δ Date 20/12/2019  $\overline{R}$ **Heure** ÷ 12:45

**2- Heure** : remplir au format HH:MM

**3-PEC/RDV** : permet de déterminer si l'heure indiquée est l'heure de Prise En Charge, ce champ est un onglet déroulant proposant PEC ou RDV comme choix possible.

Autrement dit l'heure à laquelle le transporteur doit arriver sur le lieu de prise en charge. Ou RDV, l'heure à laquelle le transporteur doit arriver avec le patient au lieu de destination.

**4-Patient\_Nom** : indiquer le nom du patient qui bénéficiera du transport

**5-Patient\_Prénom** : indiquer le prénom du patient qui bénéficiera du transport

**6-NIR** : indiquer le numéro de sécurité sociale du patient qui bénéficiera du transport

**7-ALD\_Exonerante** : indiquer si le patient à une ALD qui l'exonére

**8-Patient\_IPP** : indiquer le numéro IPP du patient

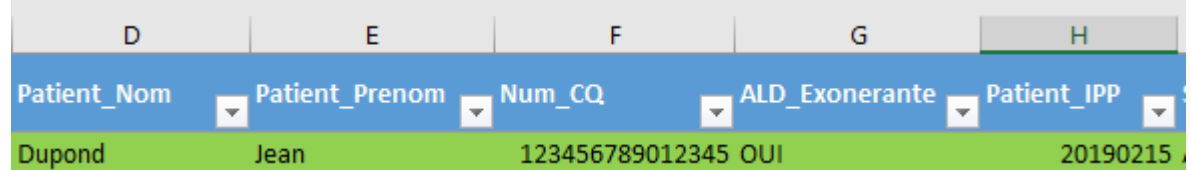

**9-Service :** permet d'indiquer le nom du service qui fait la demande de transport, ce champ est un onglet déroulant alimenté par la feuille « liste\_Services » que vous avez au préalable rempli avec les services de votre hôpital.

**10-Départ :** permet d'indiquer le nom de l'établissement de départ, ce champ est un onglet déroulant alimenté par la feuille « Data\_Etablissement » que vous avez au préalable rempli avec les noms d'hôpitaux, sans oublier que la première ligne sera toujours votre établissement.

**11-Destination :** permet d'indiquer le nom de l'établissement de destination, ce champ est un onglet déroulant alimenté par la feuille « Data Etablissement » que vous avez au préalable rempli avec les noms d'hôpitaux, sans oublier que la première ligne sera toujours votre établissement.

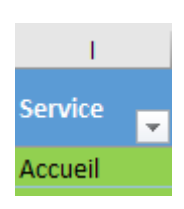

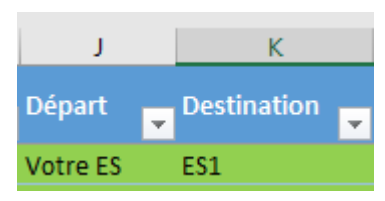

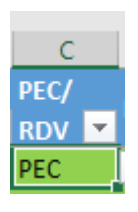

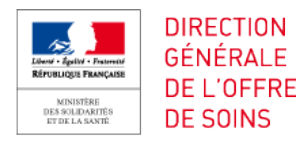

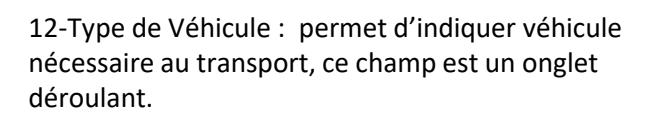

13- Accompagnant ou Partagé : permet d'indiquer si dans le cas d'un transport il doit y avoir un accompagnant ou si le transport peu être partagé.

14-Type\_Transfert : indiquer si le transport est un transfert inférieur à 48h = transfert provisoire, s'il est supérieur à 48h = transfert définitif.

15-Type Transfert : en fonction du type de transfert, un onglet déroulant indiquera les cas pouvant relever du type de transfert défini précédemment

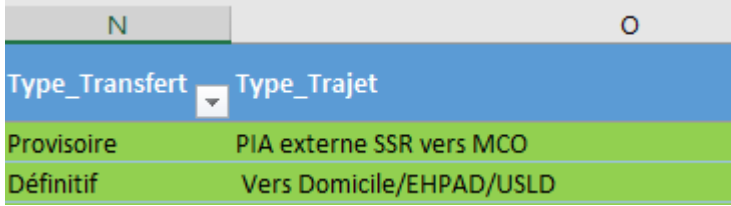

16- A la charge: s'auto- alimente en fonction des réponses apportées au 2 points précédent. Autrement dit, il fait la distinction entre les transports relevant de la réforme article 80 ou non.

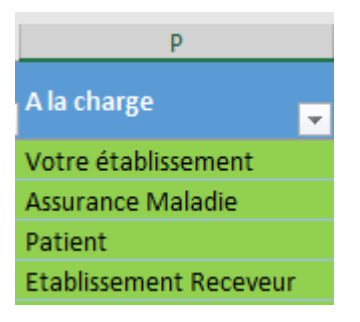

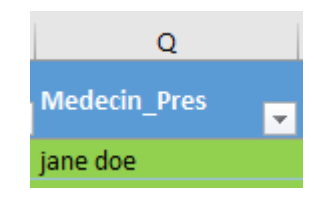

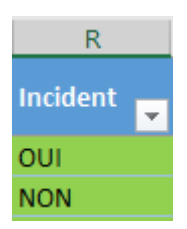

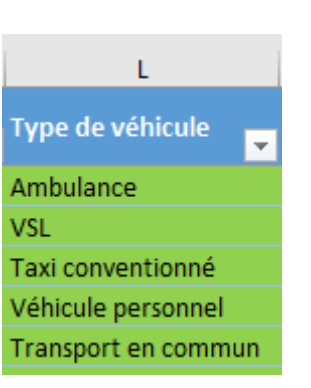

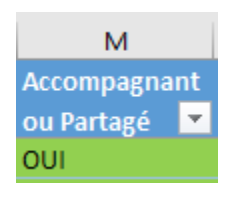

17-Medecin\_Pres: permet d'indiquer le médecin prescripteur de la demande de transport, ce champ est un onglet déroulant alimenté par la feuille « Medecin\_Prescripteur » que vous avez au préalable

rempli.

18-Incident : permet d'indiquer s'il y a eu un incident sur le transport.

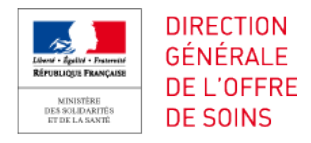

**19-Societe\_Transporteur** : permet d'afficher la liste des transporteurs en marché si le transport est la charge de l'établissement, et la liste des transporteurs hors marché dans les autres cas, notamment quand la charge incombe à l'Assurance Maladie. Ceci a pour but d'éviter au personnel soignant d'attribuer un transport soumis aux marchés à une société n'ayant pas été sélectionnée, et dans le cas opposé d'éviter les effets d'éviction

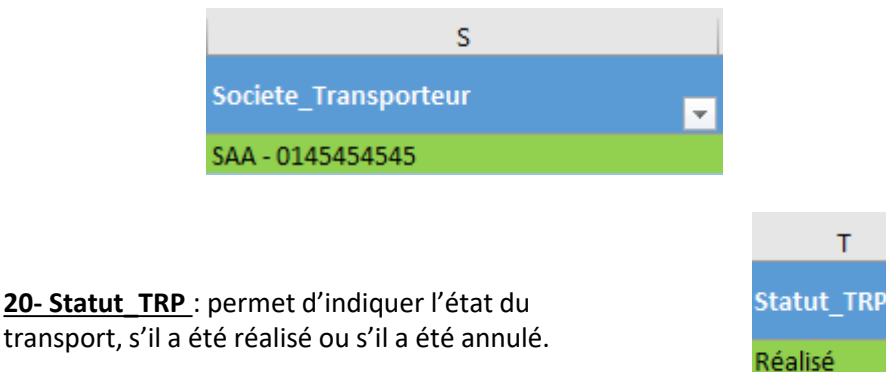

21-Num\_Commande : le numéro de commande se génère automatiquement une fois les champs remplis.

-Si le transport est à la charge de l'Assurance Maladie le numéro débutera par « CERFA » -Si le transport est à la charge de votre établissement le numéro débutera par « P » ou par « R »

-Si le transport est à la charge du patient ou de l'établissement receveur la phrase suivante sera écrite:

« Aucun bon de transport »

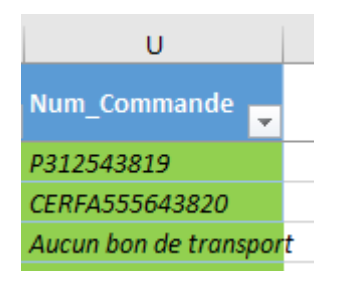

# 2.2) Imprimer le bon de transport

Pour imprimer le bon de transport, sélectionnez le numéro de commande désiré et suivez les instructions. Les informations rempliront automatiquement le bon. -Si le transport à la charge de votre établissement il vous sera indiqué d'aller à la l'onglet « PMT »

-Si le transport à la charge de l'AM il vous sera indiqué d'aller à la l'onglet « CERFA »

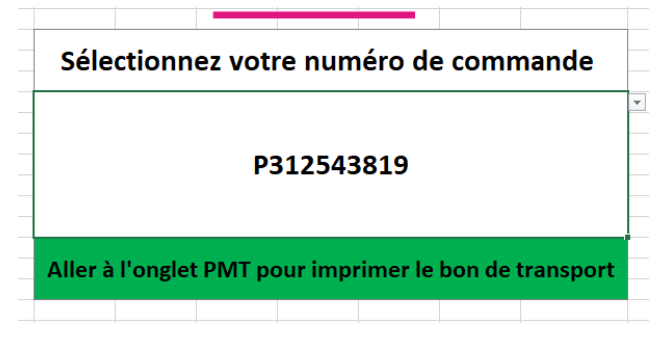

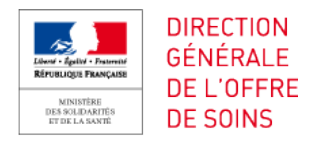

### **Exemple CERFA / PMT interne/ Entente préalable**

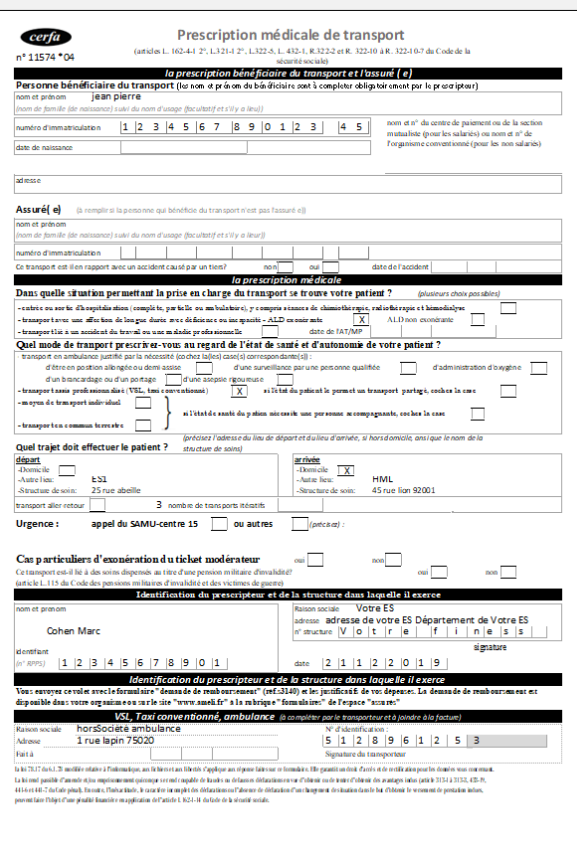

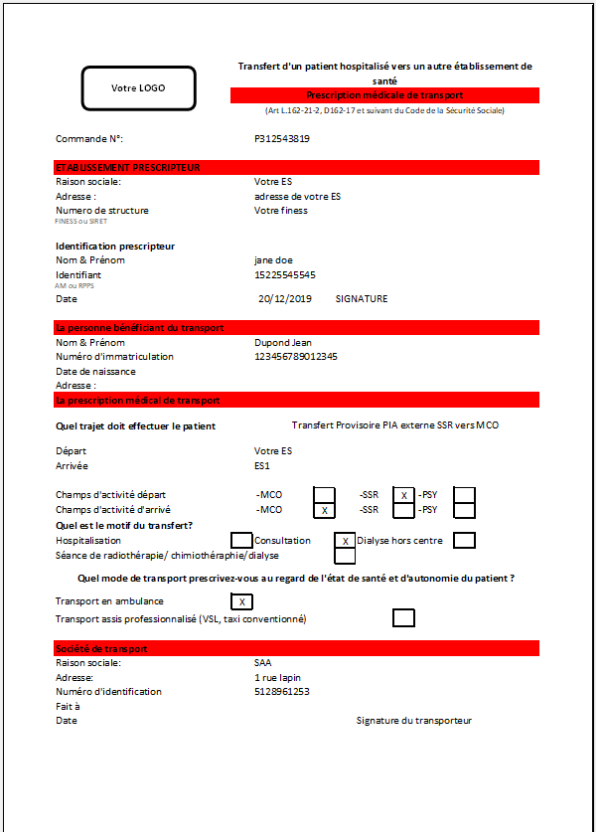